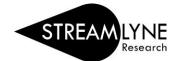

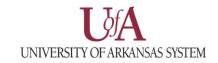

## HOW TO SEARCH FOR A SPONSOR IN STREAMLYNE

This guide explains how to search for a sponsor without initiating a proposal to confirm the sponsor is already in Streamlyne. You can also search while creating a proposal.

To search for any Sponsor in Streamlyne:
Click Main Menu > Settings > Click the word Sponsors

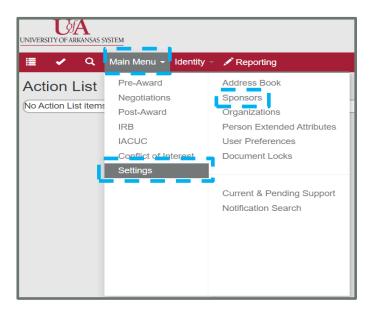

2) Use the **Sponsor Name** field to search by entering a portion of the sponsors name. Click the **Contains** radio button > click **Search.** You can also use the Acronym field to locate a sponsor.

Note: By selecting the Contains option, only a portion of the Sponsor's name needs to be entered.

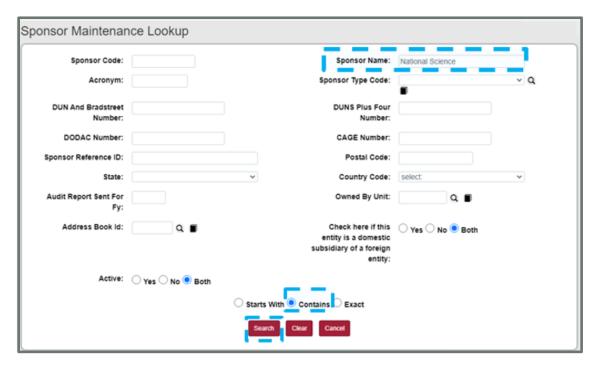